# **MyCareNet : Medico-Administratieve Documenten**  MC36 – Verzending van een Katzschaal – Versie 2014

## **Ik moet een Katzschaal verzenden**

#### **In de patiëntenfiche > knop [Documenten] > "Nieuw"**

#### **Voorwaarden:**

• *Indien er reeds een Katzschaal bestaat (bijvoorbeeld in het geval van een wijziging), is het noodzakelijk de oude Katzschaal te stoppen, dan opslaan en vervolgens een nieuwe op de gewenste datum aan te maken.* 

#### **Tijd:**

- *Indien er reeds een MCN akkoord is met dezelfde Katzscore mag men vanaf 30 dagen voor de begindatum een nieuwe aanvraag verzenden.*
- *Indien er geen MCN akkoord loopt met dezelfde score (Bijvoorbeeld : nieuwe aanvraag of wijziging Katz), mag de aanvraag pas verstuurd worden op of na de begindatum.*
- *Een aanvraag moet verstuurd worden binnen de 10 dagen na het begin van de aanvraag.*

### **Na het verzenden van de Katzschaal moet de MyCareNet Inbox worden gelezen!**

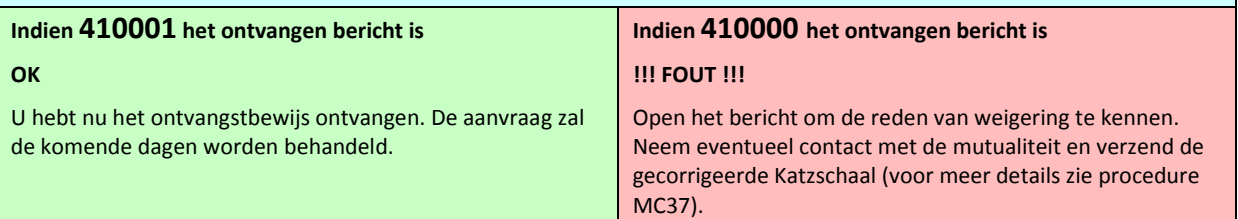

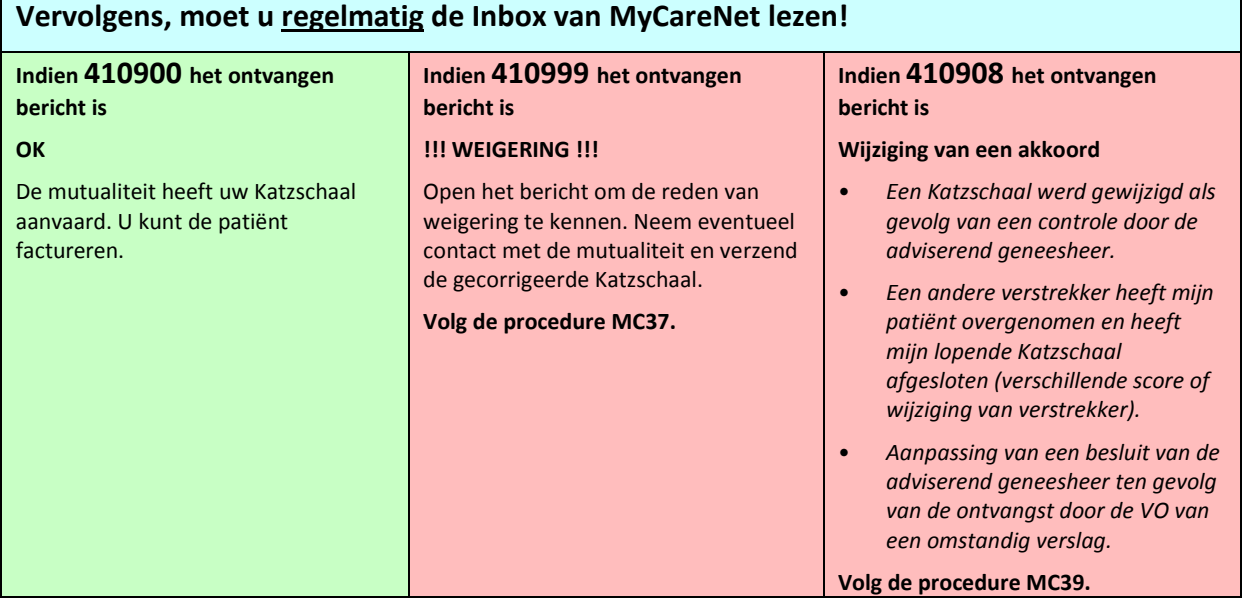